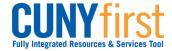

## **Submit Direct Loan Processing Form**

Students may use Self Service to apply on-line for either (or both) a subsidized or unsubsidized direct loan using an electronic signature.

Note: Parts of images may be obscured for security reasons.

| Step | Action                                                                                                    |  |  |  |  |  |  |
|------|----------------------------------------------------------------------------------------------------|--|--|--|--|--|--|
| 1.   | <ul> <li>Enter <a href="https://home.cunyfirst.cuny.edu">https://home.cunyfirst.cuny.edu</a> in your browser's address bar:</li> <li>Enter your Username and Password and click the  Go icon.</li> <li>From the Enterprise Menu, select the HR/Campus Solutions link.</li> </ul> |  |  |  |  |  |  |
|      |                                                                                                    |  |  |  |  |  |  |
| 2.   | Navigate to: Self Service > Student Center.                                                                                                    |  |  |  |  |  |  |
| 3.   | My Account Account Inquiry Financial Aid View Financial Aid Accept/Decline Awards Direct Loan Processing Form Supplement Form  other financial                                                                                                    |  |  |  |  |  |  |
|      | In the Finances section, click the Direct Loan Processing Form link.                                                                                                    |  |  |  |  |  |  |

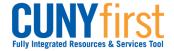

| 4. | Student's Direct Loan Processing Form                                                                                                    |  |  |  |  |  |
|----|----------------------------------------------------------------------------------------------------|--|--|--|--|--|
|    | Institution: LEH01 Q Lehman College                                                                                                    |  |  |  |  |  |
|    | Aid Year: 2014 C Financial Aid Year 2013-2014                                                                                                    |  |  |  |  |  |
|    | OK CANCEL                                                                                                    |  |  |  |  |  |
|    | On the Direct Loan Processing Form page, click the Institution Look Up icon and then select the correct Academic Institution, Description, or Short Description link.               |  |  |  |  |  |
| 5. | On the <b>Direct Loan Processing Form</b> page, enter the four digit year or click the <b>Aid Year</b> Look Up icon and then select the <b>Aid Year</b> or <b>Description</b> link. |  |  |  |  |  |
| 6. | Click the <b>OK</b> button.                                                                                                    |  |  |  |  |  |

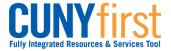

7. Student's Direct Loan Processing Form 12345678 Student Lehman LEH01 Lehman College 2014 Financial Aid Year 2013-2014 Borrower information to be completed by student Select the check box for the loan type that you are requesting and enter the loan amount requested. Remember, interest is charged on the 1. Loan Type: Direct Unsubsidized loan from the day the funds are disbursed through the day the loan is repaid in full. The federal government subsidizes (pays) the interest that accures on the loan while a borrower is in at least half time, and during approved Direct Subsidized Loan: deferment and grace periods. Eligibility for subsidized portions of the loan are based on financial needs as measured by the FAFSA. Direct Unsubsidized Loan: The borrower is fully responsible for paying the interest that accrues on the loan while in school from the data of disbursement. Direct Subsidized Loan Loan Amount Requested (\$): Direct Unsubsidized Loan Loan Amount Requested (\$): 2. Anticipated Credits For Semester(s) You Wish To Apply For The Loan (must be enrolled for a minimum of six credits per semester): ing semester except where enrollment is for one semester. Loan disbursements will be made in 3. Loan Period: two equal payments for the loan period certified. 1. Will you graduate at the end of the Summer semester? No O 2. Will you graduate at the end of the Fall semester? Yes () No 🔾 3. Will you graduate at the end of the Spring semester? You should know that loans processed for Summer/Fall/Spring are the same amount if they processed for Fall/Spring. The amount of the loan is not greater. The disbursement period is simply longer, with three payments instead of two payments. Your signature certificates that you understand that this request form is not a promissory note. You must fill out, Sign and return the actual Applicant Certification: promissory note at a later date. Further, you understand that eligibility for Federal Direct Stafford/Ford loans will be determined by the Office of Financial Aid based on federal law. City university of New York policy requires student to maintain half-time enrollment (6 credits) in order to receive the disbursement of Direct Loan funds. No request for a Direct Loan can be processed until the office of Financial Aid has received the results of your FAFSA either printed or in electronic form, collected any required documentation and determined your application information to be correct. The applicant affirms that the information here is true and accurate. By checking the box you are providing your electronic signature for the Direct Loan Form. CANCEL The **Direct Loan Processing Form** displays for completion.

- 1. Select the checkbox of the type/s of loan/s you are seeking. For either or both loan requests, on the same line as the type of loan enter the dollar amount you are seeking.
- 2. Enter the number of credits you plan to take by term.
- 3. Select either the Yes or No radio buttons for each Loan Period question.
- 4. Select the checkbox to affirm that the information provided is correct and as an electronic signature for the form.

When you have completed the form, click the SAVE button to submit the form for processing.

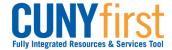

| 8. | Borrower information to be completed by student                                                                                                    |                                                                                                    |                             |                      |                                                |  |  |  |
|----|----------------------------------------------------------------------------------------------------|----------------------------------------------------------------------------------------------------|-----------------------------|----------------------|------------------------------------------------|--|--|--|
|    | 1. Loan Type:                                                                                                    | Select the check box for the loan type that you are requesting and enter the loan amount requested. Remember, interest is charged on the Direct Unsubsidized loan from the day the funds are disbursed through the day the loan is repaid in full.                                                                                                    |                             |                      |                                                |  |  |  |
|    | Direct Subsidized Loan:                                                                                                    | The federal government subsidizes (pays) the interest that accures on the loan while a borrower is in at least half time, and during approved deferment and grace periods. Eligibility for subsidized portions of the loan are based on financial needs as measured by the FAFSA.                                                                                                    |                             |                      |                                                |  |  |  |
|    | Direct Unsubsidized Loan:                                                                                                    | : The borrower is fully responsible for paying the interest that accrues on the loan while in school from the data of disbursement.                                                                                                    |                             |                      |                                                |  |  |  |
|    |                                                                                                    | ✓ Direct Subsidized Loan                                                                                                    | Loan Amount Requested (\$): | 2500.00              |                                                |  |  |  |
|    |                                                                                                    | Direct Unsubsidized Loan                                                                                                    | Loan Amount Requested (\$): | 0.00                 |                                                |  |  |  |
|    | 2. Anticipated Credits For Semester(s) You Wish To Apply For The Loan (must be enrolled for a minimum of six credits per semester):                                 |                                                                                                    |                             |                      |                                                |  |  |  |
|    |                                                                                                    | Summer: Fall: 15                                                                                                    | Spring: 15                  | orollment is for one | e semester. Loan disbursements will be made in |  |  |  |
|    | 3. Loan Period:                                                                                                    | two equal payments for the loan p                                                                                                    |                             | Tolline is for one   | semester zoar dispuisements viii be made iii   |  |  |  |
|    |                                                                                                    | 1. Will you graduate at the end of                                                                                                    | the Summer semester?        | Yes 🔾                | No ●                                           |  |  |  |
|    |                                                                                                    | 2. Will you graduate at the end of                                                                                                    | the Fall semester?          | Yes 🔘                | No                                             |  |  |  |
|    |                                                                                                    | 3. Will you graduate at the end of                                                                                                    | the Spring semester?        | Yes 🔾                | No •                                           |  |  |  |
|    |                                                                                                    | You should know that loans processed for Summer/Fall/Spring are the same amount if they processed for Fall/Spring. The amount of the loan is not greater. The disbursement period is simply longer, with three payments instead of two payments.                                                                                                    |                             |                      |                                                |  |  |  |
|    | Applicant Certification :                                                                                                    | Your signature certificates that you understand that this request form is not a promissory note. You must fill out, Sign and return the actual promissory note at a later date. Further, you understand that eligibility for Federal Direct Stafford/Ford loans will be determined by the Office of Financial Aid based on federal law. City university of New York policy requires student to maintain half-time enrollment (6 credits) in order |                             |                      |                                                |  |  |  |
|    | to receive the disbursement of Direct Loan funds.                                                                                                    |                                                                                                    |                             |                      |                                                |  |  |  |
|    | he results of your FAFSA either printed or in mation to be correct.                                                                                                 |                                                                                                    |                             |                      |                                                |  |  |  |
|    | The applicant affirms that the information here is true and accurate. By checking the box you are providing your electronic signature for the Direct Loan Form.     |                                                                                                    |                             |                      |                                                |  |  |  |
|    | SUBMIT CANCEL                                                                                                    |                                                                                                    |                             |                      |                                                |  |  |  |
|    | Example of a Completed Form                                                                                                    |                                                                                                    |                             |                      |                                                |  |  |  |
|    |                                                                                                    |                                                                                                    |                             |                      |                                                |  |  |  |
|    | The example of a completed form shown above may vary from your needs for the type of loan, the anticipated credits, an answers to questions about the loan periods. |                                                                                                    |                             |                      |                                                |  |  |  |
| 9. | When you click the SAVE button, CUNYfirst returns to your Student Center page.                                                                                      |                                                                                                    |                             |                      |                                                |  |  |  |
|    | End of Procedure.                                                                                                    |                                                                                                    |                             |                      |                                                |  |  |  |